*The New Orleans Personal Computer Club Newsletter* 

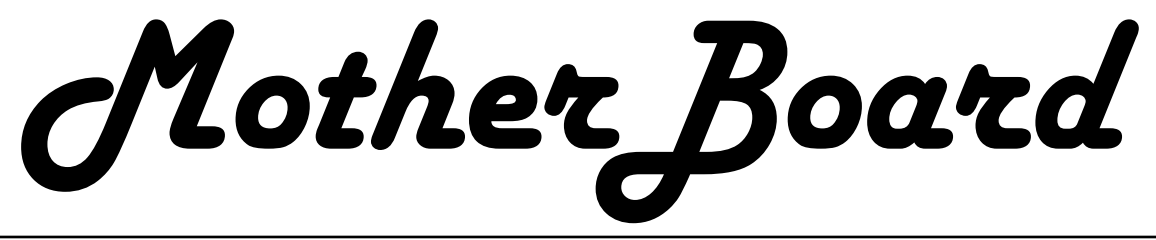

Volume 21, Issue 7 July 2, 2003

*This Month At NOPC* 

> *Mr. Jerry Seregni*

### *Pursuing the Ubiquitous Broadband Connection*

#### *Inside this issue:*

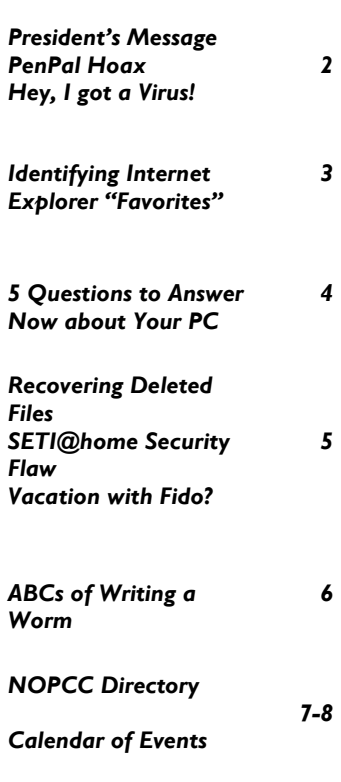

## NOPC kicks off recycling drive for printer consumables

Beginning with the July membership meeting the New Orleans Personal Computer Club will be collecting spent ink jet cartridges, spent laser printer cartridges, and obsolete cell phones. This has the benefit of keeping them out of the trash/landfills and will help to bring in funds to the club to help defray the operating expenses.

The supplies used to collect the cartridges have been ordered and are expected to be in place for the July meeting. There will be separate collection boxes for the inks, the lasers, and the phones. For the inks, there will also be plastic tear-off bags from a dispenser. All of the collection materials are prepaid; there is no additional money required to send them to the collection vendor. Here are the "rules of the road", so to speak:

• All ink jet and printer laser toner cartridges can be recycled through this. It does not matter if the cartridge is a manufacturer's virgin or a recycled one nor what the color is.

- For the inks, you have the choice of bringing the cartridge to the meeting or taking a bag and mailing it in later. There is no difference in the amount of money that is forwarded to the club.
- For the lasers, original packaging is not necessary. The chances of being able to recycle it are improved when the toners are brought in the plastic bags that they are supplied with.
- The recycling vendor **cannot** accept fax or copier cartridges. If this changes in the future, you will be notified.
- Any cell phone can be brought in.
- Due to the amount of labor involved, the club cannot offer any incentives for bringing in multiple consumables for re-

Mr. Jerry Seregni's topic will be "Pursuing the Ubiquitous Broadband Connection." How close are we to living in "Wireless New Orleans," where your computer will be connected to the Internet no matter where you go -- in your home, in your office, as you walk down the street, at the mall, in the French Quarter, and even in your car? Wi-Fi Networking is the hottest thing in IT, but the wireless carriers and 3G aren't sitting still. How will it all come together? Mr. Seregni is a firm believer that Wireless New Orleans' is a lot closer than you think.

*<sup>(</sup>Continued on page 6)* 

#### **President's Message**

Hello everyone, hope you're managing to stay dry in this mix of humid and extremely hot weather! If you happen to have a large lawn that needs mowing, be sure to perform the regular maintenance on your mowing equipment so that it can last longer.

Just as with mowers and cars, your computer needs regular maintenance as well. Be sure to run your antivirus scanner, Scandisk, and Defrag programs at least once a month and if you don't have a program to go after the spyware and adware that can sometimes get accidentally installed, grab the latest version of Ad-Aware and run it (it's free for personal use). Be sure and watch for the new crop of pop-up advertisements that are styled to look like error messages.

In other news, I have now set up the club to participate in the recycling of printer consumables. This accomplishes two goals: 1) helping to keep spent cartridges out of the waste stream, and 2) having another source of funds coming in to the club. Please see my other article on how this will work.

Lastly, please drive carefully if you're going to be on the highways, especially around the  $4<sup>th</sup>$ . See you at next meeting, Ray

#### **PenPal Hoax**

The following was submitted by John Souvestre for your protection:

"I've received a few of these messages recently. They are hoaxes. They are not from PayPal (as looking at the header will reveal). They are simply trying to rip off your account info."

The body of the e-mail will read:

Dear PayPal Customer

This e-mail is the notification of recent innovations taken by PayPal to detect inactive customers and non-functioning mailboxes.

 The inactive customers are subject to restriction and removal in the next 3 months.

 Please confirm your email address and credit card information by logging in to your PayPal account using the form below:

Email Address:

Password:

Full Name:

Credit Card #:

Exp.Date(mm/yyyy):

ATM PIN (For Bank Verification) #:

This notification expires September 31, 2003 Thanks for using PayPal!

*This PayPal notification was sent to your mailbox. Your PayPal account is set up to receive the PayPal Periodical newsletter and product updates when you create your account. To modify your notification preferences* and unsubscribe, go *https://www.paypal.com/PREFS-NOTI and log in to your account. Changes to your preferences may take several days to be reflected in our mailings. Replies to this email will not be processed*.

*Copyright© 2002 PayPal Inc. All rights reserved. Designated trademarks and brands are the property of their respective owners.* 

Editors note: When ordering on the Internet, you should never give out your Credit Card's PIN #, and your e-mail Password.

#### **Hey, I got a virus!!**

Want some golden rules to prevent getting a computer virus?

1. Don't trust any attachment; scan each one. (But what else is new...)

- 2. Update your antivirus signature today.
- 3. Do a quick, free internet scan with
- www.commandondemand.com

*Copyright C 2003 by George Siegel. Reproduced with permission. Article reproduction coordinated by Steve Bass, Pasadena IBM Users Group. George Siegel is a top-notch computer consultant specializing in networking, a long-time PIBMUG member, and advisor to the last four presidents. § From The Space Caost PC Journal, June 2003* 

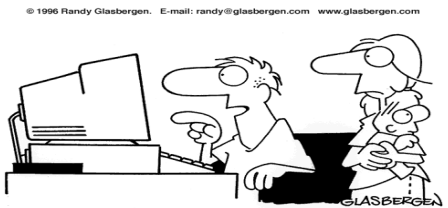

"You said I should spend more time with our<br>children, so I turned their faces into icons."

#### **Identifying Internet Explorer "Favorites"**

How can I tell one of Internet Explorer's Favorites" from another?

Each "favorite" is a shortcut to an URL. By combining this structure with the Thumbnail feature of the Windows Explorer, you've got it. (This is a quick way to scout for 404 Not Found errors, too.)

Simply double-click one of your Favorites folders (IE's Favorites menu is a good place to start). Now, select "Thumbnail" as the folder's View style and then open the folder. It's as easy as that!!!

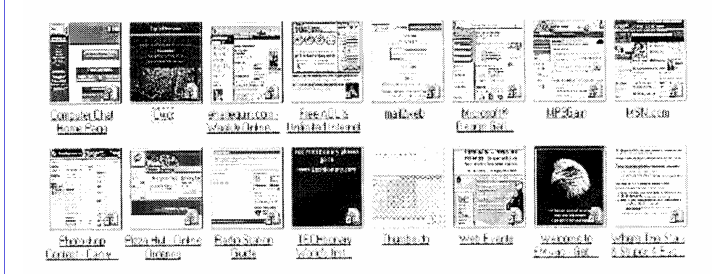

**NOTE: If "Thumbnail" is not an option you will need to enable it for that particular folder (found in Properties). Folks with faster internet connections will have their thumbnails displayed more quickly. However, each should be cached (just like any other image would be) for future viewing.** 

> *"Ask the Expert" Bits & Bytes May,2003 Official Newsletter of the Tampa Bay Computer Society*

#### **Bytes from the Net**

Computers make very fast, very accurate mistakes…. Computers are not intelligent. *They only think they are….* 

My software never has bugs. *It just develops "Random Features."….* 

Best file compression around: *<DEL \*.\*>* 

*Guaranteed 100% compression….* 

Definition of an Upgrade: *Take old bugs out, put new ones in….* 

BREAKFASTCOM: *Halted.. Cereal Port Not Responding….* 

BUFFERS=20 FILES= 15 *2nd down, 4th quarter, 6 yards to go!....* 

Access Denied-*"nah nah na nah nah na…."*

C:\> Bad command or filename. *Go stand in the corner….* 

Bad command: *Bad, Bad command! Sit! Stay! Staaay..* 

Southern DOS: *Y'all reckon? (Yep/Nope)…*. File not found. *Should I fake it?....* Ethernet (n): *Something used to catch the etherbunny..*

Mainframe: *The biggest PC peripheral available.*  Does "Fuzzy Logic" tickle?....

A computer's attention span is as long as its power cord….

Eleventh Commandment: *Covet not thy neighbor's Pentium….* 

Disinformation is not as good as data-information…. Windows: *Just another PANE in the GLASS….*

SENILE.COM found... Out of Memory….

Who's General Failure, and why is he reading my disk?....

Ultimate office automation: *Networked coffee....*  RAM disk is NOT\* an installation...

*Contributed by Dan Jerome.* 

*The Space Coast Journal, June 2003 Reprinted from the Digital Viking, May 2003, official monthly publication of the Twin Cities User Group, Minneapolis & St. Paul, Minnesota* 

#### **BUGBEAR IS EVEN WORSE**

**FAST-SPREADING VIRUS** cWin32.Bugbear.B has been found to contain code that attempts to steal passwords and other information from bank employees, accord-ing to security software vendor Symantec Corp. "This is really the first case of a massmailing worm that tar-gets an economic sector," says Sharon Ruckman, sen-ior director for Symantec Security Response. No banks have reported security breaches because of the worm. **-** 

> **ANTONE GONSALVES,TECHWEB** *INFORMATIONWEEK, June 18, 2003*

#### **Create Shortcuts to Web Pages**

You can create a shortcut to the Web page you are viewing in any of three ways. Drag and drop the icon in the upper left corner of IE to a folder (or onto your desktop); drag and drop the icon that's next to the URL in the Address line to a folder; or right-click a Web page (not on a link or graphic) and choose Create Shortcut

*The Space Coast Journal, July, 2003*

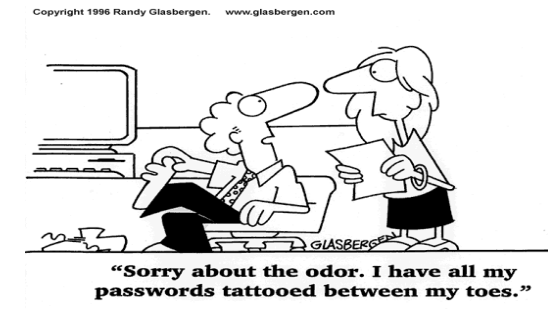

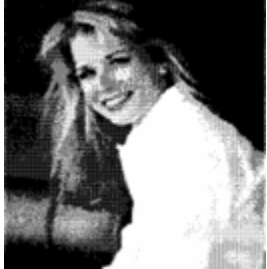

#### **5 Questions to Answer Now about Your PC**

Someday, your computer will refuse to start. Would you be in big trouble? The answer usually is "Yes!" But just how much anguish, time, and money would this cause you? Ask yourself these five questions to find out.

#### **1. Do you know exactly what is inside your computer?**

Your computer setup consists of various hardware components and software programs. If something goes wrong, it could be for a number of reasons. That's why you should know what is exactly inside the casing. The time to get this information is now, when all is work-ing properly.

Windows 98, Windows ME, and Windows XP includes a tool called "System Information" made precisely for this job. It captures a wealth of diagnostic information about your entire system. From the Start menu, open Programs, Accessories, and then the System Tools folder. Double-click System Informa-tion. To get a print out of the details, select Print off the File menu.

If you have a Mac, the Apple System Profiler, http://develol2er.apple.com/testin /g docs/ TNsystemprofiler.html,

reports on your computer's software and installed hardware devices.

#### **2. Do you have a print out of all your passwords?**

Odds are, you have passwords for web sites, confi-dential files and maybe even one to access your system. Make a list of your passwords and store it in a secure place. Don't store the list on your computer. If the hard drive is gone and you don't remember your passwords, that list isn't any good. This printed list not only helps you.

It's not a happy thought but someday, a family member may need access to your computer's accounts and files when you are gone. I have received many calls on my national TalkRadio show from people trying to break into a deceased loved one's computer files. While tools exist for this task, it not as easy as looking it up on a piece of paper

#### **3. Do you have a backup?**

Backups are like insurance. You may never need it but when you do, you are sure glad it's there. You don't have to back up everything on your hard drive. Just copy your personal files. If a disaster occurs, you can reinstall your programs on the replacement hard drive.

Traditionally, backups have been done to tape drives. But tape drives are expensive and slow. And tapes are costly, too. Instead, consider adding a second hard drive to your system. You could also use an external hard drive (more expensive), a Zip drive, or a CD or DVD burner. Forget floppies; they're too small.

To really be safe, the backup medium (tape, CD or DVD, etc.) should be removed from your site. If you are backing up to tape, for instance, and you leave the tape cartridge in the machine, you'll be protected if the hard drive fails. But if the equipment is stolen, or your house burns to the ground, the backup will be lost.

#### **4. Do you have all your software product keys?**

These are the alphanumeric numbers you must enter when installing software. If your hard drive dies, you'll probably need to reinstall the software. Without those keys, you might have to buy new software. Make a record of those numbers. They're probably on your installation disk cases 2. Do you have a print out of all your passwords?

Odds are, you have passwords for web sites, confi-dential files and maybe even one to access your system. Make a list of your passwords and store it in a secure place. Don't store the list on your computer. If the hard drive is gone and you don't remember your passwords, that list isn't any good. This printed list not only helps you.

It's not a happy thought but someday, a family member may need access to your computer's accounts and files when you are gone. I have received many calls on my national TalkRadio show from people trying to break into a deceased loved one's computer files. While tools exist for this task, it not as easy as looking it up on a piece of paper

**5. Do you know where all your software is located?** 

*(Continued on page 6)* 

#### **RECOVERING DELETED FILES**

*by Russ Merritt, Secretary, The Computer Club, Inc. Sun City Center, FL* 

At the March meeting, a question from the floor asked about retrieving a deleted file. The panel imme-diately described the file restore process from the Recycle Bin. Wrong answer. This file had already been deleted from the Recycle Bin. The consensus of the panel was that such file recovery was feasible, but involved hard disc disassembly by experts who do this sort of data recovery for industry. This is a very expensive process not generally used by individuals.

The next day an e-mail was received from the gentleman who told me the file had been retrieved. I called immediately to get the details. Kenny Williams, the Computer Columnist for the Observer News had been at his house on Wednesday and spent several hours trying to recover the file. He left with the message that he needed to do some research and would be back on Thursday. He came back on Thursday, inserted a CD and recovered the deleted file. This was the subject of Kenny's article on March 13, 2003 and I hope most of you had a chance to read it.

The gentleman was very, very pleased to get back his data, but he had no idea how it was done.

Not to be outdone, I went to the Internet SIG the next Saturday morning and asked them to do some research on recovering deleted files. By that afternoon, I had a WEB site. There were several programs offering the capability to recover deleted files, but the one that caught my attention was some freeware out of Ger-many. So I downloaded PC Inspector, installed it on a CD and emptied my Recycle Bin. In this group of files were two graphics files (JPG). When the File Recovery program of PC Inspector was run, the complete list of files from several Recycle Bin dumps were listed, but they all had been renamed in sequence. The two JPG files stood out and were easy to recognize. I selected one, saved it, quit the program and looked for the JPG file. It was fully recovered.

I took a copy of the program to the Laboratory and talked about the file recovery process. The question came up - what if the file was deleted not using the Recycle Bin (hold down the shift key and hit delete). So I went home and tried it, and this time the file was easily recognized. The full file name was displayed. I simply saved it and it was recovered.

#### **The program is remarkably easy to use.**

How can these files be recovered? First you have

to understand that when a hard drive is formatted, sectors are formed. The Operating Systems use these sectors to store files, one to each sector. If the file is too big to fit in one sector, the Operating System moves the next pieces of data to a new sector, and so on until the whole file is saved. When you delete a file, the data is not erased. The Operating System simply removes the file reference that shows where the data is stored. Now, without a file reference point, the Operating System can reuse the sector for data from a new file.

If you should accidentally delete a file, the first thing to remember is, do not save any other data. The Operating System may select the sector(s) where your deleted file resides to store the next file. This will result in your erased data being overwritten and make recovery difficult if not impossible

If you want a copy of the file recovery program, there is a copy in the laboratory. Or, you can use your search engine, type in PC Inspector File Recovery and you should find this site. http:/ www.pcinspector.de/ file recovery/uK/welcome.htm

*Reprinted from the May 2003 Journal of The Computer Club, Inc., Sun City Center, Florida. Further reprinted from The Space Coast PC Journal, June 2003* Editor's Note: Check out this web site for many other useful utilities.

## **SETI@home client troubled with Bugs**

A security flaw has been discovered in the screen saver client of the SETI@home project, a grid-computing initiative that enables its 4 million members to help probe the depths of space for intelligent life.

The buffer overflow security bug, discovered by Berend-Jan Wever, a 26-year-old Dutch student, could let attackers execute malicious code in PCs running the program. The SETI@home team has released patched client software, Version 3.08, which was described as a "precautionary security release," according to the  $SETI(\omega)$ home Web page. *"The Buzz" eweek April 14, 2003* 

#### **Vacation Going to the Dogs**

Planning a trip with Fido? Bring your PET (www.bringyourpet.com) for pet friendly accommodations, hotel discount information and travel tips. *The Times-Picayune, May 7, 2003*  *(Continued from page 1)* 

cycling. All funds generated by this will be deposited back to the club's operating account.

• Please do not bring in a leaking ink or toner cartridge. If you have one in this condition, try to empty it or seal it up before turning it in.

The vendor chosen for this is Recycle First, located at www.recyclefirst.com on the Internet. They were chosen mainly because of the wide variety of consumables that they can accept for recycling and also for the variety shipping materials they are able to provide free of charge to the club.

If anyone has any further questions that are not covered by this or the vendor's web site, drop me a line. Submitted by Ray Paternostro President-NOPCC

## **The ABCs Of Writing A Worm SECURITY EXPERTS PAN MAGAZINE'S DECI-SION TO PUBLISH SLAMMER SOURCE CODE ANOTHER TABOO** was broken this month when

a consumer magazine published the complete source code to the SQL Slammer worm.

Some security experts say the de-cision to publish the code amounts to an algorithm on how to wreak havoc on IT systems worldwide. The Slammer worm struck the Inter-net on Jan. 25 and cost an estimated \$1 billion in damage and cleanup.

"We believe in security, not ob-scurity," says Blaise Zerega, manag-ing editor of *Wired,* which pub-lished the code in its current issue.

"And that means you shine a light upon the vulnerabilities and risks."

The article also details how five blocks of code enable the worm to infect at-risk applications, choose the next app to infect, and then move itself onto the next victim. "There are lots of ways for people to get this [source code], but to add to it and say that it won't do harm is silly," says Pete Lindstrom, research director at security market re-search firm Spire Security.

*Wired's* move follows news from the University of Calgary that it will offer a course that will include having students write viruses. "The ludicrous thing is *Wired is* thinking like the University of Calgary in that they will help fix the problem by demonstrating how malicious software works," says

Russ Cooper, surgeon general for security firm TruSecure Corp. "You don't need to know that to stop viruses or buffer-overflows."

> **GEORGE V HULME (ghulme@cmp.com) Visit our Security Tech Center: informationweek.com/TC/ networking/security**

#### *(Continued from page 4)*

Find a storage place for your software installation discs. Be sure they're all there. I can't tell you how many sad stories I've heard about missing discs. It's bad enough to lose your hard drive. Having to buy a new copy of Microsoft Office would really be rubbing salt into a wound.

OK, let's see how you did. Quite simply, you failed this test if you answered "No" to any question. Better get those answers now, before it's too late.

Reprinted with Permission from Kim Komando's WebSite. Check it out at http://www.komando.com

> *Found in the Space Coast Journal June, 2003*

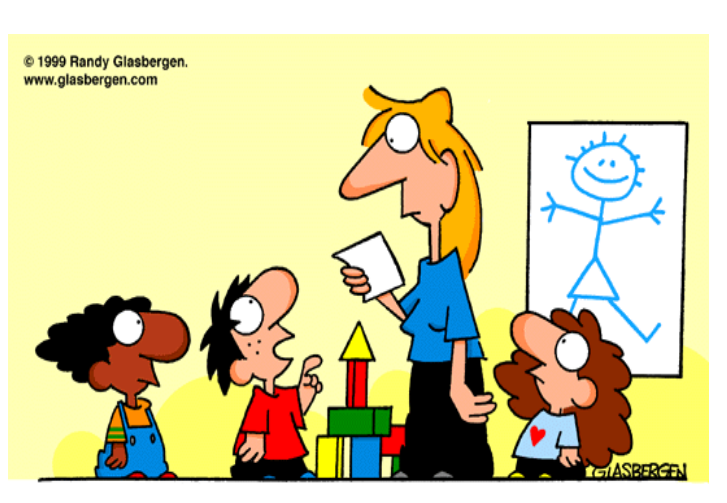

"My name was David, but that sounded old fashioned. So I shortened it to DVD!"

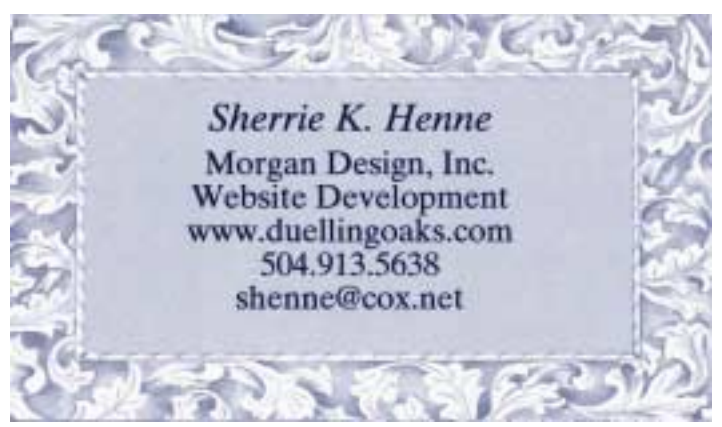

Digital Media

Web Development

NOPCC Web Site

## **NOPCC Directory**

#### Elected Officers

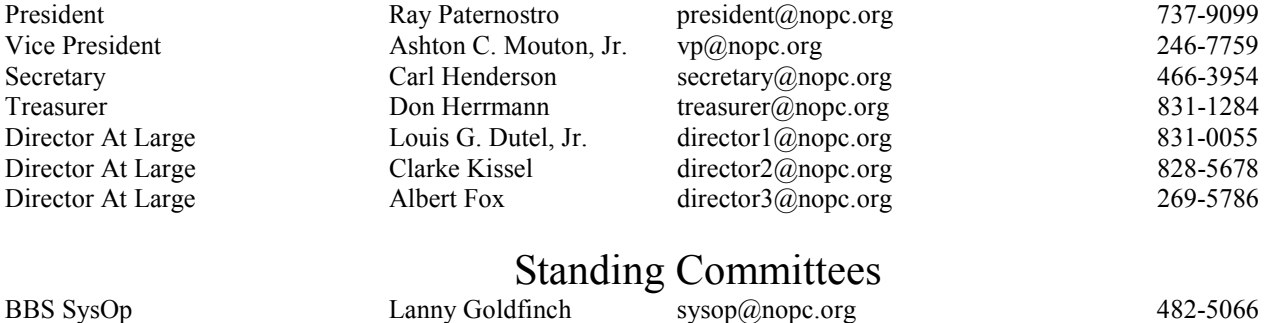

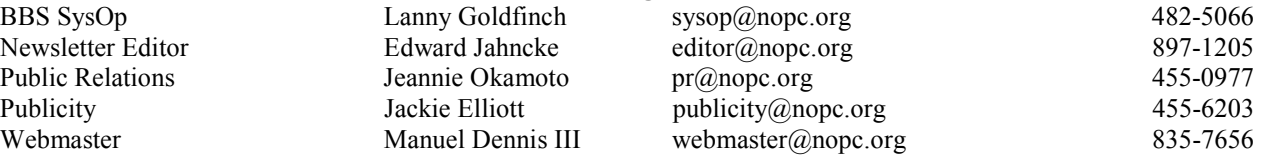

#### Special Interest Groups

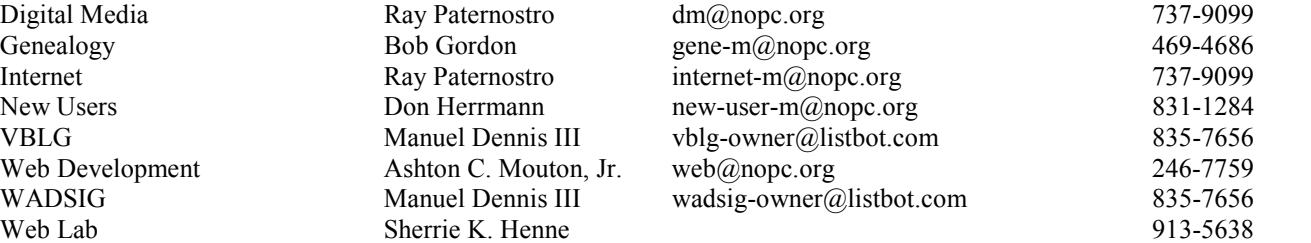

#### Other Important Numbers / Addresses

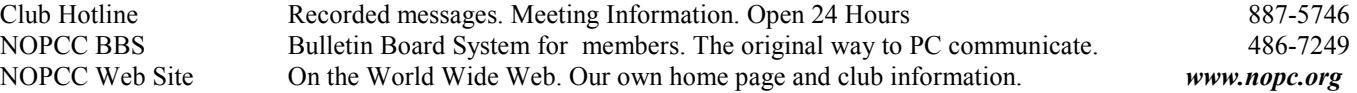

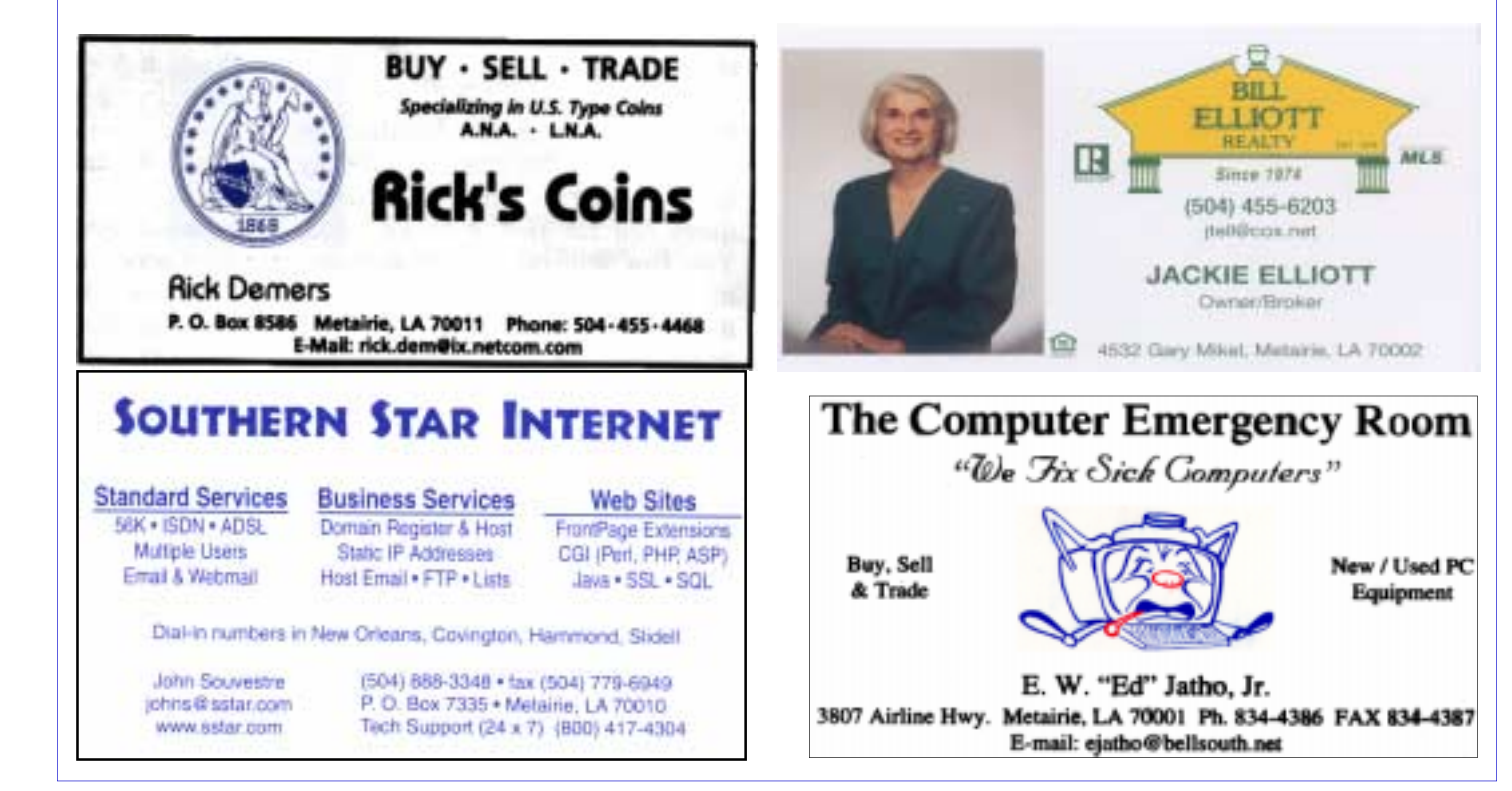

# *July 2003*

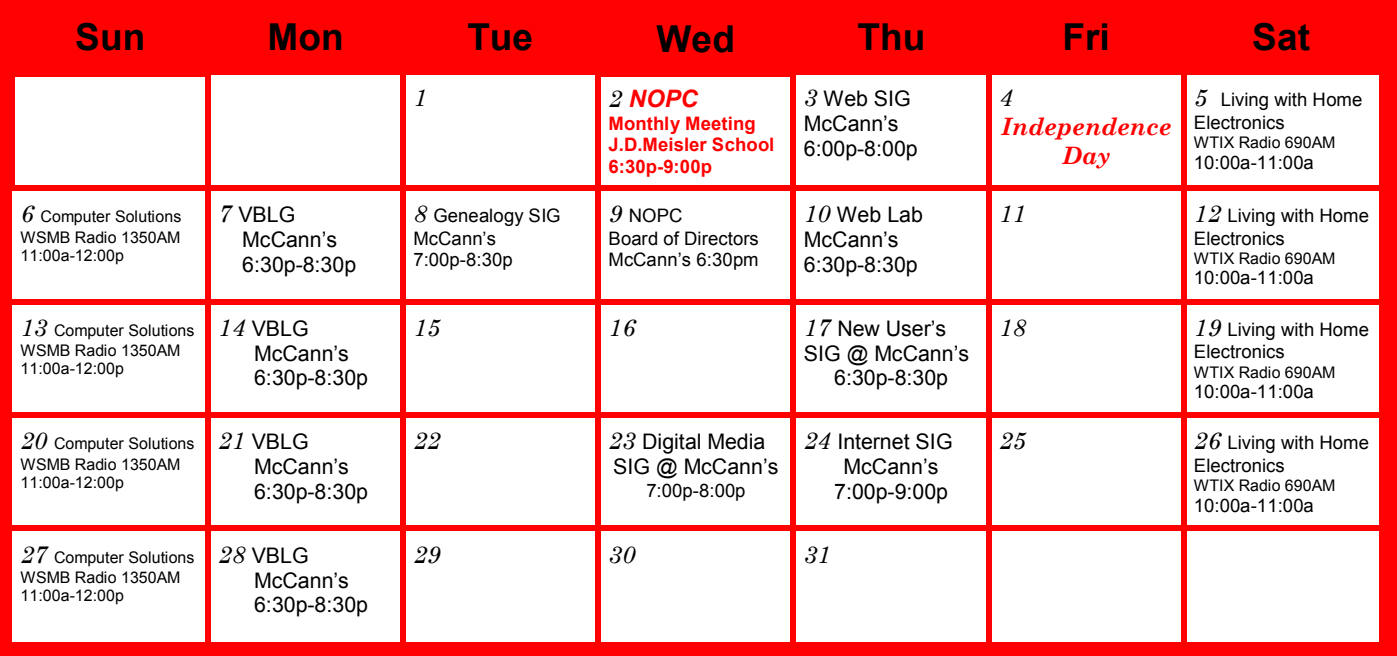

The New Orleans Personal Computer Club (NOPCC) is a private non-profit organization chartered under the State of Louisiana. Its purpose is to provide an open forum for discussion and education of the membership in the use and application of PCs, peripheral equipment and software. The opinions expressed in this newsletter are those of the author (s) and do not necessarily reflect those of the NOPCC, its members or its officers. The club does not verify for accuracy the articles in this newsletter and leaves verification of accuracy to its readers. Articles in this newsletter may be duplicated as long as credit is given to the author (s) and the NOPCC. Annual Dues Schedule: Regular Member, \$40/yr.; Family Membership, \$60/yr.; and Students (under 21) , \$20/yr. Meetings are held at 6:30 on the 1st Wednesday of each month at J.D. Meisler Jr. High School on Cleary Avenue in Metairie, Louisiana.

New Orleans Personal Computer Club P. O. Box 8364 Metairie, Louisiana 70011